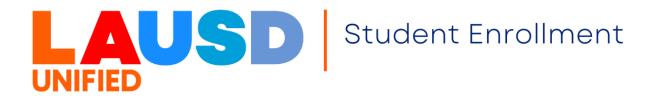

# Parent Guide to: Pre-Enrollment Registration for New to District Students

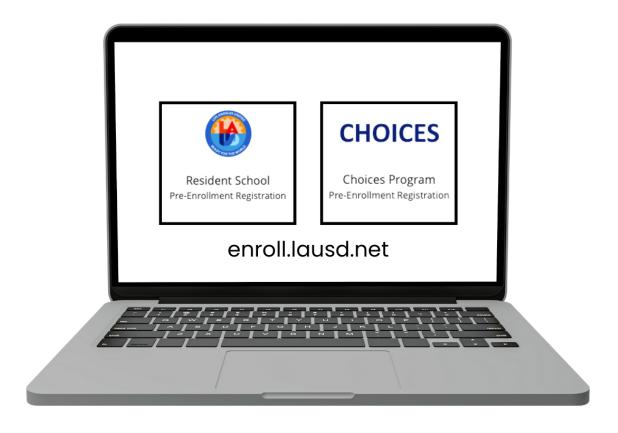

The online pre-enrollment registration is only for **new** to district students entering Universal Transitional Kindergarten/Kindergarten through 12th grade at their school of residence or accepted Choices program school.

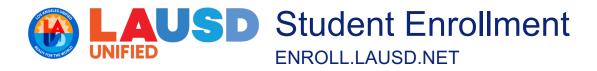

Access the Pre-Enrollment Registration for New to District Students

Step 1: Visit the Student Enrollment website at https://enroll.lausd.net.

**Step 2:** Click on the purple ENROLL button on the top right corner.

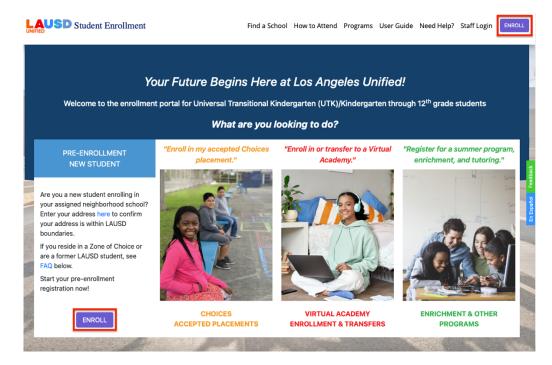

Step 2a: Log in using your email address and password in the corresponding fields and click Login. NOTE: If you have a login account for the LAUSD Parent Portal or for <u>Apply.LAUSD.net</u>, you can use the same Email and Password, otherwise please click on **Create an Account (refer to step 2b)**.

| <u>pañol</u> |                               |                                                                                                    |
|--------------|-------------------------------|----------------------------------------------------------------------------------------------------|
|              |                               | LAUSD Parent/Guardian                                                                                                    |
| ← Returr     | Email<br>Password<br>Login    | A parent account allows you to:     Apply to multiple school choice programs offered by LA Unified:     Choices (Magnet, Permits With Transportation and Dual Language),     Zones of Choice, Incoming Inter-District Permits, District K-12 Open     Enrollment, Conservatory of Fine Arts, Virtual Academy, etc.     Access Parent Portal to monitor student's attendance, final grades,     update emergency telephone numbers, track student's progress     towards completion of graduation requirements and many more. |
|              | Create an account   Forgot pa | ssword?                                                                                                    |

\* If you need assistance with obtaining your password, please click on Forgot Password.

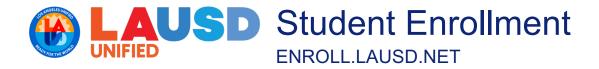

#### Step 2b: Creating an LAUSD Parent/Guardian Account

Enter all the information in the required fields marked with an asterisk (\*). Check the box, **I'm not a robot** and then click on **Register.** 

| First Name *                                   |                              | Your email address is your username. To create an account,                                                                                                    |
|------------------------------------------------|------------------------------|----------------------------------------------------------------------------------------------------|
| First Name                                     |                              | enter a valid email address e.g. user@webmail.com.                                                                                                    |
| <b>/liddle Name (Optional)</b><br>/liddle Name |                              | A parent account allows you to:     Apply to multiple school choice programs offered by L.A.<br>Unified.     eChoices (Magnet, Permits With Transportation and Dual                                           |
| .ast Name *<br>.ast Name                       |                              | Language), Zones of Choice, Incoming Inter-District Permits,<br>District K-12 Open Enrollment and Conservatory of Fine Arts.<br>• Manage your application(s).                                                 |
| Email Address *<br>Email Address               |                              | <ul> <li>Access Parent portal to monitor student's attendance, final<br/>grades, update emergency telephone numbers, track student'<br/>progress towards completion of graduation requirements and</li> </ul> |
| Re-enter Address *<br>Email Address            |                              | many more                                                                                                    |
| I'm not a robot                                | reCAPTCHA<br>Privacy - Terms |                                                                                                    |

Pre-Enrollment Registration (Resident Schools or Choices Programs)

**Step 1a:** If you are applying to your school of residence, click on the *Resident School Pre-Enrollment Registration* box.

**Step 1b:** If you are applying to a school in the Choices Program <u>and</u> have received an acceptance letter, click on the *Choices Program Pre- Enrollment Registration* box.

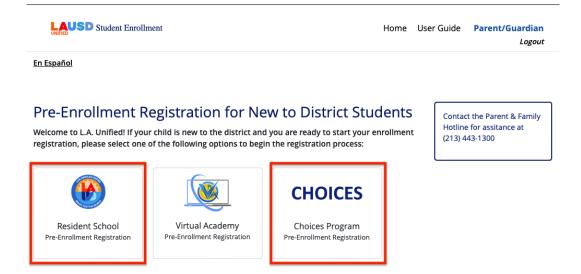

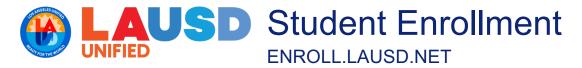

#### **Choices Program Pre-Enrollment:**

You can select the Choices program pre-registration if your child is a new student that meets all of the following conditions:

- 1. Applied for a Choices program (i.e. completed Choices application in <a href="http://apply.lausd.net">http://apply.lausd.net</a>).
- 2. Selected or offered admission from the wait list.
- 3. Accepted the offer either online or with the school.

If you are unable to select the Choices program option, please contact the school you accepted admission at and they can provide a paper enrollment packet to complete.

**Step 2:** From the Pre-Enrollment Registration homepage, click the **Start new application** button to open a Student Information box to start creating an online pre-enrollment registration.

**Resident School Pre- Enrollment Registration** 

Welcome to the Los Angeles Unified online pre-enrollment application portal for **new students entering Universal Transitional Kindergarten/Kindergarten through 12<sup>th</sup> grade.** 

| Start new application |
|-----------------------|
|-----------------------|

Continue button.

| ID     | School year | Student                                     | School                                                                                        | Phone<br>Number  | Submitted | Status        |      |
|--------|-------------|---------------------------------------------|-----------------------------------------------------------------------------------------------|------------------|-----------|---------------|------|
| 144109 | 2024-2025   | Kinder Test<br>DOB: 9/15/2019  <br>Grade: K | Gratts Learning Academy for Young<br>Scholars (GLAYS)<br>309 LUCAS AVE, LOS ANGELES, CA 90017 | 213-250-<br>2932 |           | Not submitted | view |

#### Step 3a (School of Residence Pre-Enrollment, Only): Select the School Year applying to (Current or Next) and complete the Student Information fields. Fields marked with a red asterisk (\*) are required and must be completed. Click the

Step 3b (Choices School Pre-Enrollment): Select your child's "Accepted" Choices program. Click the Continue button.

| UNIFIED           | SD Student Enr                                                | ser Guide                         | Parent/G                                                                                 | uardian<br>Logout |            |           |      |
|-------------------|---------------------------------------------------------------|-----------------------------------|------------------------------------------------------------------------------------------|-------------------|------------|-----------|------|
| <u>En Español</u> |                                                               |                                   | Student Information                                                                      |                   |            |           |      |
| Welcome t         | nt School P<br>o the Los Ange<br>aal Kindergart<br>pplication | eles Un                           | School year *<br>V Select<br>2024-2025 Next school year<br>2023-2024 Current school year |                   | s entering | Universal |      |
|                   |                                                               |                                   | Last name *                                                                              |                   |            |           |      |
| ID                | School year                                                   | Stude                             |                                                                                          |                   | Status     |           |      |
| 123894            | 2023-2024                                                     | Test 1                            | Middle name                                                                              |                   | Not sub    | mitted    | view |
|                   |                                                               | 2/1/20<br>Grade:                  | Birthday *                                                                               |                   |            |           |      |
| 114303            | 2023-2024                                                     | test t                            | mm/dd/yyyy                                                                               |                   | Not sub    | mitted    | view |
|                   |                                                               | 9/1/20<br>Grade:                  | Enrolling in grade * Select                                                              |                   |            |           |      |
| 110573            | 2023-2024                                                     | UTK 1<br>DOB:<br>2/22/2<br>Grade: | Cancel                                                                                   | nue               | Not sub    | omitted   | view |

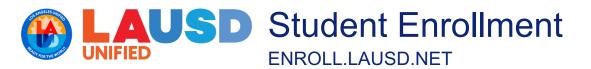

|    |               |                  | Student                        |              |               |           |                |                  | ļ      | Hama | User Cuide   | Parent/Guar                | dian ( |
|----|---------------|------------------|--------------------------------|--------------|---------------|-----------|----------------|------------------|--------|------|--------------|----------------------------|--------|
|    |               |                  | Enrollment                     | Start Pre    | -enrollme     | ent       |                |                  | ×      | Home | User Guide   |                            | ogout  |
| En | Español       |                  |                                | Student Info | ormation      |           |                |                  |        |      |              |                            |        |
| Pr | re-enro       | ollment for      | Accepted Placemer              | ID           | First<br>name | Last name | Middle<br>name | Date of<br>birth |        |      |              |                            |        |
| We | elcome! Er    | nroll your child | l in their accepted Unified Ei | 6715722      |               |           | м              | ,                | Select | 78   | 8n (K) throu | gh 12 <sup>th</sup> grade. |        |
| S  | tart Pre-enro | ollment          |                                |              |               |           |                |                  |        |      |              |                            |        |
|    | ID            | School year      | Student                        |              |               |           |                |                  |        | Subm | itted        | Status                     |        |
|    | 104           | 2021-2022        |                                |              |               |           |                |                  |        |      |              | Not submitted              | view   |
|    |               |                  |                                |              |               |           |                |                  |        |      |              |                            |        |
|    |               |                  |                                |              |               |           |                |                  |        |      |              |                            |        |
|    |               |                  |                                |              |               |           |                |                  |        |      |              |                            |        |
|    |               |                  |                                |              |               |           |                |                  |        |      |              |                            |        |
|    |               |                  |                                |              |               |           |                |                  |        |      |              |                            |        |
|    |               |                  |                                |              |               |           |                |                  |        |      |              |                            |        |
|    |               |                  |                                |              |               |           |                |                  |        |      |              |                            |        |

# Section 1 – School & Address Tab

#### Step 2: Click the View Schools button.

| Los Angeles Unified Scho                                                                                              | ol District |                                       |                                  |                               |                                   |
|----------------------------------------------------------------------------------------------------|-------------|---------------------------------------|----------------------------------|-------------------------------|-----------------------------------|
| Student Pre-Enrollment                                                                                                |             |                                       |                                  |                               |                                   |
| Please complete and submit the fo                                                                                     | orm below:  |                                       |                                  |                               |                                   |
| * Indicates required field.                                                                                           |             |                                       |                                  |                               |                                   |
| Section 1<br>- School & Address<br>Section 8<br>- Emergency Contacts<br>- Sudemt Inform<br>- Section 9<br>- Documents |             | Section 4<br>- Language and Ethnicity | Section 5<br>- Student Education | Section 6<br>- Other Children | Section 7<br>- Health Information |
|                                                                                                    |             |                                       |                                  |                               |                                   |
| Student home address *                                                                                                | Apt/unit Ci | ty *                                  | State *                          | Z                             | IP Code *                         |
| Student home address * Please select a school from the li Note: The school that you select wil View schools           | st below: * | -                                     | Select                           |                               | IP Code *                         |

**Step 3a (Resident School Pre-Enrollment)**: Click the **radio button** next to the appropriate grade level at your school of residence. Click the **Save and continue** button to access the next section.

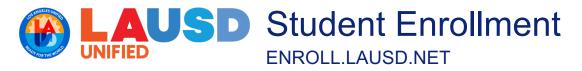

#### NOTE:

- If your resident address falls in the Zone of Choices boundaries for the grade level selected, you will receive a pop-up message with instructions to follow and will not be able to complete the application in this platform. Please follow the instructions and link in the pop-up message.
- If you do not see an assigned resident school for a specific grade level, please contact School Management Services at (213) 241-8044 or email <u>mpd@lausd.net</u>.

**Step 3b (Choices Pre-Enrollment)**: The Choices school you have accepted admission for will be displayed if you are beginning pre-enrollment for a Choices program. Click the **Save and continue** button to access the next section.

| School                                                                                                    | Grades | Select |
|----------------------------------------------------------------------------------------------------|--------|--------|
| Northridge Academy Senior High (1851301)<br>9601 ZELZAH AVE, NORTHRIDGE, CA 91325<br>Phone Number: 818-700-2222   <u>Website</u>                                                                                       | 9-12   | Select |
| Andasol Avenue Elementary (1211701)<br>10126 ENCINO AVE, NORTHRIDGE, CA 91325<br>Phone Number: 818-349-8631   <u>Website</u>                                                                                           | ТК-5   | 0      |
| Patrick Henry Middle School (1817401)<br>17340 SAN JOSE ST, GRANADA HILLS, CA 91344<br>Phone Number: 818-832-3870   <u>Website</u>                                                                                     | 6-8    | 0      |
| Valley Academy of Arts and Sciences (1889801)<br>10445 BALBOA BLVD, GRANADA HILLS, CA 91344<br>Phone Number: 818-832-7750   <u>Website</u>                                                                             | 9-12   | Select |
| nline pre-enrollment registration is only available for students new to Los Ang<br>on-residential Choices programs.<br>If you do not see an assigned resident school for a specific grade level, ple<br>mpd@lausd.net. |        |        |

If your address is not within the Los Angeles Unified boundaries and you are interested in emolling in an LAUSD school, you must apply for an incoming inter-district permit. Visit http://studentpermits.lausd.net for more information about inter-district permits into L.A. Unified.

| Save | e and continue |
|------|----------------|
|      |                |

**NOTE:** The school that you select will receive this application once you have submitted the complete registration. Please remember to click **Save and continue** at the end of each page. This pre-enrollment application allows the ability for users to save any entered information and resume at a future date.

## Section 2 – Student Information Tab

Step 1: The student's Legal name, Date of Birth and Enrolling Grade will automatically transfer from the home page. If the student has a preferred name, enter in this section. Enter a phone number. Click the radio button for legal sex and gender. Remember any field marked with and asterisk (\*) is required.

For additional enrollment support, please call our Student and Family Wellness enrollment helpline at (213) 241-3840 or email pupil.services@lausd.net.

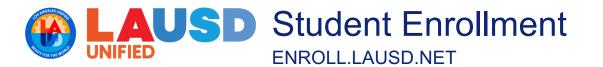

| Section 1<br>- School & Address<br>Section 7<br>- Health Information | Section 2<br>- Student Information<br>Section 8<br>- Emergency Contacts | Section 3<br>- Parent/Legal Guardian<br>Section 9<br>- Documents Upload | Section 4<br>- Language and Ethnicity | Section 5<br>- Student Education | Section 6<br>- Other Children |
|----------------------------------------------------------------------|-------------------------------------------------------------------------|-------------------------------------------------------------------------|---------------------------------------|----------------------------------|-------------------------------|
| Student legal name                                                   | 2                                                                       |                                                                         |                                       |                                  | Continue to the               |
| First name *                                                         |                                                                         | Last name *                                                             |                                       | Middle r                         | bottom of the                 |
| Kinder                                                               |                                                                         | Test                                                                    |                                       |                                  | page                          |
| Preferred name (if                                                   | applicable)                                                             |                                                                         |                                       |                                  | -                             |
| First name                                                           |                                                                         | Last name                                                               |                                       | Middle r                         | name                          |
|                                                                      |                                                                         |                                                                         |                                       |                                  |                               |
| Date of birth *                                                      |                                                                         | Enrolling in gra                                                        | ide *                                 | Home p                           | hone number *                 |
| 09/15/2019                                                           |                                                                         | Kindergarten                                                            | 1                                     | •                                | ·                             |
| Legal sex: *                                                         |                                                                         | Gender: *                                                               |                                       |                                  |                               |
| O Male                                                               |                                                                         | O Male                                                                  |                                       |                                  |                               |
| <ul> <li>Female</li> </ul>                                           |                                                                         | ○ Female                                                                |                                       |                                  |                               |
| <ul> <li>Non-binary</li> </ul>                                       |                                                                         | O Non-binary                                                            |                                       |                                  |                               |
| <ul> <li>Intersex</li> </ul>                                         |                                                                         |                                                                         |                                       |                                  |                               |

**Step 2: Complete the required Student Housing Questionnaire**. Schools are required to remove barriers to enrollment, attendance, and academic success for students experiencing homelessness. Once the Student Housing Questionnaire is completed, click **Save and continue**.

#### Student Housing Questionnaire (SHQ)

The McKinney-Vento Homeless Assistance Act, part of Every Student Succeeds Act (ESSA), entitles all school-aged children experiencing homelessness access to the same free, appropriate public education that is provided to non-homeless youth. Schools are required to remove barriers to enrollment, attendance, and academic success of students experiencing homelessness. To determine eligibility please complete this form. For additional information, please contact the Homeless Education Office at (213) 202-7581.

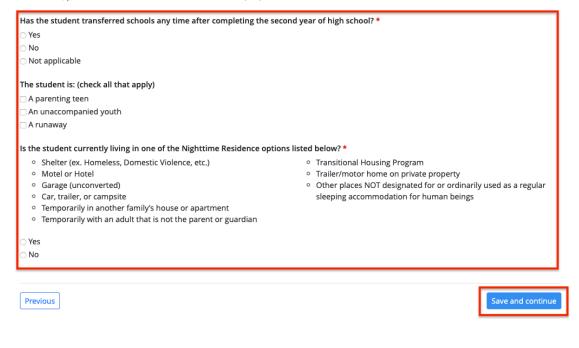

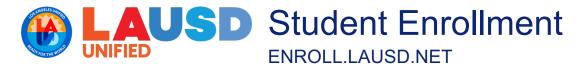

# Section 3 – Parent/Legal Guardian tab

**Step 1:** Select/enter all applicable answers, especially in the required fields (\*). **Click** the link at the bottom of the page to enter **additional parent/legal guardian/caregiver information**.

| Section 1<br>- School & Address               | Section 2<br>- Student Information | Section 3<br>- Parent/Legal Guardian | Section 4<br>- Language and Ethnicity | Section 5<br>- Student Educat | Section 6<br>ion - Other Children |
|-----------------------------------------------|------------------------------------|--------------------------------------|---------------------------------------|-------------------------------|-----------------------------------|
| Section 7<br>- Health Information             | Section 8<br>- Emergency Contacts  | Section 9<br>- Documents Upload      |                                       |                               |                                   |
|                                               |                                    |                                      |                                       |                               |                                   |
| Parent/legal guardia                          | in/caregiver                       |                                      | •                                     |                               |                                   |
| Legal first name *                            |                                    | Legal last name                      | <b>^</b>                              | Lega                          | al middle name                    |
|                                               |                                    |                                      |                                       |                               | Continue to the                   |
| Relationship to stude                         | ent * 🚱                            | Preferred name                       | (if applicable)                       |                               | bottom of the                     |
| Select                                        |                                    | •                                    |                                       |                               | page                              |
| Contact information                           | 1                                  |                                      |                                       |                               |                                   |
| Email *                                       | Ho                                 | ome phone number *                   | Cell phone nu                         | mber *                        | Work phone nut per                |
|                                               |                                    |                                      |                                       |                               | Ext.                              |
| Indicate which phor                           | e to call for each m               | essage type                          |                                       |                               |                                   |
| Emergency *                                   |                                    | Attendance *                         |                                       | Gen                           | eral information *                |
| <ul> <li>Home phone num</li> </ul>            | ber                                | <ul> <li>Home phone</li> </ul>       | number                                | ⊖ H                           | ome phone number                  |
| <ul> <li>Cell phone numbe</li> </ul>          | r                                  | Cell phone nu                        | ımber                                 | 0 C                           | ell phone number                  |
| <ul> <li>Work phone numb</li> </ul>           | ber                                | O Work phone r                       | number                                | $\odot$ W                     | ork phone number                  |
| Home corresponder                             | nce language *                     |                                      |                                       |                               |                                   |
| This information indi<br>guardian of the stud |                                    | language for LAUSD to pro            | vide written correspond               | ence to the pare              | ent/legal                         |
| <ul> <li>English</li> </ul>                   |                                    | <ul> <li>Korean</li> </ul>           |                                       |                               |                                   |
| <ul> <li>Spanish</li> </ul>                   |                                    | <ul> <li>Russian</li> </ul>          |                                       |                               |                                   |
| <ul> <li>Armenian</li> </ul>                  |                                    | <ul> <li>Vietnamese</li> </ul>       |                                       |                               |                                   |

Step 2: Go to the bottom of the page and click the Save and continue button.

## Section 4 – Home Language and Ethnicity tab

Step 1: Enter all required fields (\*) regarding the home language of the student.

Step 2: Click the Yes or No radio button to answer if the Student's Ethnicity is Hispanic or Latino (required\*).

- Step 3: Click the Select hyperlink to indicate the race/ethnicity/cultural heritage (may enter up to 5).
- Step 4: Click the Save and continue button.

| - School & Address                                                                | Section 2<br>- Student Information                                                                   | Section 3<br>- Parent/Legal Guardian | Section 4<br>- Language and Ethnicity | Section 5<br>- Student Education | Section 6<br>- Other Children |
|-----------------------------------------------------------------------------------|----------------------------------------------------------------------------------------------------|--------------------------------------|---------------------------------------|----------------------------------|-------------------------------|
| Section 7<br>- Health Information                                                 | Section 8<br>- Emergency Contacts                                                                    | Section 9<br>- Documents Upload      |                                       |                                  |                               |
| Home language of<br>Which language did                                            |                                                                                                    | he/she/they first begar              | to talk? *                            |                                  | nue to tl                     |
| Select                                                                            |                                                                                                    | <ul> <li>▼</li> </ul>                |                                       |                                  | om of th                      |
| Which language do                                                                 | es your child most free                                                                              | uently use at home? *                |                                       | F                                | age                           |
| Select                                                                            |                                                                                                    | •                                    |                                       |                                  |                               |
| Which language do<br>your child? *                                                | you (the parents or gu                                                                               | ardians) most frequentl              | y use when speaking to                |                                  |                               |
| Select                                                                            |                                                                                                    | •                                    |                                       |                                  |                               |
| Which language is r<br>grandparents, or ar                                        |                                                                                                    | dults in the home? (par              | ents, guardians,                      |                                  |                               |
| Select                                                                            |                                                                                                    | -                                    |                                       |                                  |                               |
|                                                                                   |                                                                                                    |                                      |                                       |                                  |                               |
|                                                                                   | nicity Hispanic or Latino?                                                                           | *                                    | 1                                     |                                  |                               |
| ls the student's ethr<br>O Yes<br>O No                                            |                                                                                                    |                                      | ]                                     |                                  |                               |
| ls the student's ethr<br>O Yes<br>O No                                            | nicity/cultural heritage                                                                             |                                      | ]                                     |                                  |                               |
| ○ Yes<br>○ No<br>Student's race/ethr                                              | nicity/cultural heritage<br>Itural heritage                                                          |                                      | ]                                     |                                  |                               |
| Is the student's ethr<br>Yes<br>No<br>Student's race/ethr<br>1. Race/ethnicity/cu | hicity/cultural heritage<br>Itural heritage<br>Itural heritage<br>Itural heritage<br>Itural heritage |                                      | ]                                     |                                  |                               |

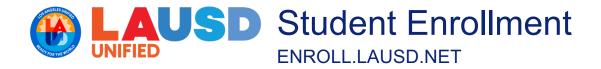

## Section 5 - Student Education tab

**Step 1: Special Services** - Select/enter all applicable answers, especially in the required fields (\*). The answers to some questions will open additional questions/selections when your answer is "Yes."

**Step 2: Previous Schools -** Select/enter all applicable answers, especially in the required fields (\*). The answers to some questions will open additional questions/selections when your answer is "Yes."

**Step 3 Additional Student Information** - Select/enter all applicable answers, especially in the required fields (\*). The answers to some questions will open additional questions/selections when your answer is "Yes."

Step 4: Click the Save and continue button.

| Section 1                         | Section 2                                 | Section 3                                       | Section 4                 | Section 5               | Section 6        | Section 7                                                             |
|-----------------------------------|-------------------------------------------|-------------------------------------------------|---------------------------|-------------------------|------------------|-----------------------------------------------------------------------|
| - School & Address                | - Student Information                     | - Parent/Legal Guardian                         | - Language and Ethnicity  | - Student Education     | - Other Children | - Health Information                                                  |
| Section 8<br>- Emergency Contacts | Section 9<br>- Documents Upload           |                                                 |                           |                         |                  |                                                                       |
| Special Services                  |                                           |                                                 |                           |                         | 0                | - 4h -                                                                |
| 1 ·                               | eiving special educatio                   | on services at their previ                      | ous school? *             |                         | Continue t       |                                                                       |
| ) Yes                             |                                           |                                                 |                           |                         | bottom of        |                                                                       |
| O No                              |                                           |                                                 |                           |                         | page             |                                                                       |
| Did this student have             | e a current Individuali                   | zed Education Program (                         | EP) at the previous sch   | ool? *                  | _ I              |                                                                       |
| ) Yes                             |                                           |                                                 |                           |                         |                  |                                                                       |
| ⊖ No                              |                                           |                                                 |                           |                         |                  |                                                                       |
| Did the student have              | a Section 504 Plan at                     | their previous school? *                        |                           |                         |                  |                                                                       |
| ) Yes                             |                                           |                                                 |                           |                         |                  |                                                                       |
| ⊖ No                              |                                           |                                                 |                           |                         |                  |                                                                       |
| Does the student hav              | ve difficulties that inte                 | erfere with his/her ability                     | to go to school or to lea | arn? *                  | •                |                                                                       |
| ) Yes                             |                                           |                                                 |                           |                         |                  |                                                                       |
| ⊖ No                              |                                           |                                                 |                           |                         |                  |                                                                       |
| Is the student identif            | ied to receive gifted a                   | nd talented educational                         | services (GATE)? *        |                         |                  |                                                                       |
| Yes                               |                                           |                                                 |                           |                         |                  |                                                                       |
| ⊖ No                              |                                           |                                                 |                           |                         |                  |                                                                       |
|                                   |                                           |                                                 |                           |                         |                  |                                                                       |
| Additional Studen                 | t Information                             |                                                 |                           |                         |                  |                                                                       |
|                                   | t orders regarding<br>rovided to the scho |                                                 | custody, educationa       | l rights, or restricted | contact with thi | s child? If yes, a copy of the cou                                    |
| ⊖ Yes                             |                                           |                                                 |                           |                         |                  |                                                                       |
| ○ No                              |                                           |                                                 |                           |                         |                  |                                                                       |
|                                   |                                           | who are all or part Ame<br>ram and whether your |                           |                         |                  | ed at home regarding the<br>alth benefits. *                          |
| ⊖ Yes                             |                                           |                                                 |                           |                         |                  |                                                                       |
| ⊖ No                              |                                           |                                                 |                           |                         |                  |                                                                       |
| process/packing, o                |                                           | you will be contacted a                         |                           |                         |                  | agriculture, dairy, fishery, food<br>hether your child may qualify fo |
| ⊖ Yes                             |                                           |                                                 |                           |                         |                  |                                                                       |
| ⊖ No                              |                                           |                                                 |                           |                         |                  |                                                                       |
| Military connected                |                                           | upport to military co                           | nected students an        | d their families nle    | ase respond to   | the following                                                         |
|                                   |                                           | tary (Active Duty, Guar                         |                           |                         | abe i coporta co |                                                                       |
| <ul> <li>Yes</li> </ul>           |                                           | , ,                                             |                           |                         |                  |                                                                       |
| ○ No                              |                                           |                                                 |                           |                         |                  |                                                                       |
|                                   |                                           |                                                 |                           |                         |                  |                                                                       |
|                                   |                                           |                                                 |                           |                         |                  |                                                                       |
| Previous                          |                                           |                                                 |                           |                         |                  | Save and continue                                                     |

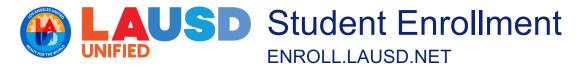

# Section 6 – Other Children tab

**Step 1:** If applicable, click the link provided under this tab to enter information for other school-aged children living in the household.

Step 2: Click the Save and continue button.

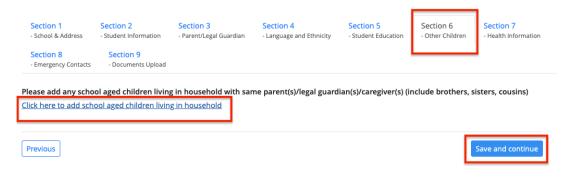

## Section 7 – Health Information tab

**Step 1:** Select/enter all applicable answers, especially in the required fields (\*). The answers to some questions will open additional questions/selections.

Step 2: Click the Save and continue button.

| Section 1<br>- School & Address   | Section 2<br>- Student Information | Section 3<br>- Parent/Legal Guardian                 | Section 4<br>- Language and Ethnicity             | Section 5<br>- Student Education | Section 6<br>- Other Children | Section 7<br>- Health Information |
|-----------------------------------|------------------------------------|------------------------------------------------------|---------------------------------------------------|----------------------------------|-------------------------------|-----------------------------------|
| Section 8<br>- Emergency Contacts | Section 9<br>- Documents Upload    |                                                      |                                                   |                                  |                               |                                   |
|                                   |                                    | physical activity or req<br>bee stings If none, plea | uires special attention.<br>se indicate "none". * | Include conditions s             | uch as                        |                                   |
| My child is allergic to           | o the following medica             | ations. If none, please i                            | ndicate "none". *                                 |                                  |                               |                                   |
| My child currently ta             | akes the following me              | dications. If none, plea:                            | se indicate "none". *                             |                                  |                               |                                   |
|                                   | ve health insurance?               | *                                                    |                                                   |                                  |                               |                                   |
| ○ Yes<br>○ No                     |                                    |                                                      |                                                   |                                  |                               |                                   |
| Previous                          |                                    |                                                      |                                                   |                                  | [                             | Save and continue                 |

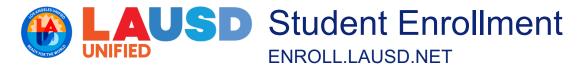

## Section 8 – Emergency Contacts tab

**Step 1:** In a major emergency, it is school district policy to retain students at school for their safety. In case the Principal or other staff member is unable to reach you during any emergency, you need to authorize to contact and, if necessary, release your child to any person of your trust. Enter contact information, especially in the required fields (\*).

Click the link provided under this tab to add additional emergency contacts.

| Section 1                         | Section 2                       | Section 3               | Section 4                | Section 5           | Section 6        | Section 7            |
|-----------------------------------|---------------------------------|-------------------------|--------------------------|---------------------|------------------|----------------------|
| - School & Address                | - Student Information           | - Parent/Legal Guardian | - Language and Ethnicity | - Student Education | - Other Children | - Health Information |
| Section 8<br>- Emergency Contacts | Section 9<br>- Documents Upload |                         |                          |                     |                  |                      |

In a major emergency, it is school district policy to retain students at school for their safety. To the principal: In case you are unable to reach me during any emergency, you are authorized to contact and, if necessary, release my child to any of the following (other than parents/legal guardians/caregivers):

| First name *                                  | Last name * |                   | Middle name | Relationship *    |
|-----------------------------------------------|-------------|-------------------|-------------|-------------------|
| Home address *                                | City *      |                   | State *     | ZIP Code *        |
| Cell phone number * Home p                    | hone number | Work phone number | Email       |                   |
| Click here to add additional emergency contac | 2           |                   |             |                   |
| Previous                                      |             |                   |             | Save and continue |

Step 2: Click the Save and continue button.

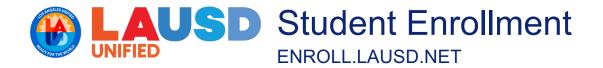

# **Section 9 – Documents Upload**

Step 1: Gather the required documents and scan to your computer (or take a photo).

\* If you are missing any of these required documents, you may still submit the application, but will need to work with your LAUSD school to submit the required documents and complete the Pre-Enrollment process.

- 1. Proof of Residence: Please submit one of the following acceptable documents:
  - Utility service contract, bills, or payment receipts (Gas, Water, or Electricity)
  - Property taxes, rental or lease agreement, current rental receipt with address of property on receipt
  - Official government mail (CalWORKS, Social Security, Medi-Cal)
  - Current pay stub
  - Voter registration
- 2. **Proof of Age of Minor:** Please submit one of the following acceptable documents:
  - Birth certificate
  - Baptismal certificate
  - Government-issued photo identification
  - Court order
  - Health office/vital statistics record of birth certificate date
  - Department of Public Social Services (DPSS) letter verifying birthdate and an explanation of how this was verified
- 3. Parent/Guardian/ Educational Rights Holder/ Caregiver ("parent") Identification: Please submit one of the following acceptable documents:
  - Student's birth certificate or baptismal certificate or Court order establishing the parent/guardian relationship AND
  - Adult's government-issued photo identification (Driver's license or DMV identification card)
- 4. Proof of Immunization: Required for School Entry is available at here: <u>Shots Required for Transitional Kindergarten and 7th</u> <u>Grade (ca.gov)</u>
- 5. If available/applicable you may also submit copies of:
  - Transcripts or recent grade reports
  - Copy of most recent Individual Educational Plan (IEP) or Section 504 Plan
  - Department of Children and Family Services (DCFS) 1399 Form or minute order
  - Department of Probation placement information and/or Juvenile Court minute order
  - Court orders regarding legal custody, physically custody, or restricted contact with the school or child

Step 2: Click the Choose File button next to a requirement to open the File Upload window.

Step 3: Locate and click the document to be uploaded.

Step 4: Click the Open button of the File Upload window.

**Step 5:** Click the **Upload document** button displaying on the screen. The system will generate **a** "**File uploaded successfully**" message.

Step 6: Repeat step 2 to step 4 to upload each required document.

Step 7: Click the Application summary and submit button.

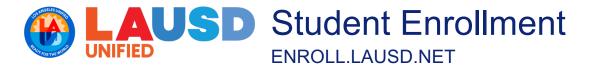

| Section 1<br>- School & Address<br>Section 8<br>- Emergency Contacts                                                                                                    | Section 2<br>- Student Information<br>Section 9<br>- Documents Upload                                                                         | Section 3<br>- Parent/Legal Guardian                                                               | Section 4<br>- Language and Ethnicity | Section 5<br>- Student Education | Section 6<br>- Other Children | Section 7<br>- Health Information |
|----------------------------------------------------------------------------------------------------|----------------------------------------------------------------------------------------------------|----------------------------------------------------------------------------------------------------|---------------------------------------|----------------------------------|-------------------------------|-----------------------------------|
| <ul> <li>* If you are missing a<br/>the Pre-Enrollment p.</li> <li>Proof of Residence *<br/>Please submit one of         <ul> <li>Utility service of<br/>Water, or Electr</li> <li>Property taxes,<br/>receipt with additional property taxes,</li> </ul> </li> </ul> | the following acceptai<br>ontract, bills or payme<br>icity)<br>rental or lease agreen<br>dress of property on re<br>nent mail (CalWORKS,<br>b | locuments, you may still<br>ble documents:<br>int receipts (Gas,<br>nent, current rental<br>eceipt | Submit the application, I             | but will need to work            | with your LAUSD               | school to complete                |
| <ul> <li>Birth certificate</li> <li>Baptismal certii</li> <li>Government-is:</li> <li>Court order</li> <li>Health office/vidate</li> <li>Department of</li> </ul>                                                                                                    | the following acceptai                                                                                                    | ion<br>birth certificate<br>(DPSS) letter                                                          | Choose File                           | no file selected                 |                               | •                                 |

#### **Review Registration & Submit**

The summary screen will display **Not submitted** next to the Student Enrollment heading and your **Application ID** will display underneath.

Step 1: Review all your answers, click the edit this section link for any section you wish to make changes.

| Student Pre-Enrollment<br>School year: 2024-2025<br>Application ID: 144109 | Not submitted                               |                        |
|----------------------------------------------------------------------------|---------------------------------------------|------------------------|
| Please review your application below befor                                 | e submitting                                |                        |
| Section 1 School & Address                                                 |                                             |                        |
| Edit this section                                                          |                                             | L                      |
| School selected:                                                           | Gratts Learning Academy for Young Schola    | rs (GLAYS) (1238501)   |
| Home address:                                                              | 333 S. Beaudry `<br>Los Angeles<br>CA 90017 | •                      |
| Section 2 Student Information                                              |                                             |                        |
| Edit this section                                                          |                                             |                        |
| Legal last name:                                                           | Test                                        | Preferred last name:   |
| Legal first name:                                                          | Kinder                                      | Preferred first name:  |
| Legal middle name:                                                         |                                             | Preferred middle name: |

**Step 2:** Scroll down on the page and complete the required AUTHORIZATION FOR EMERGENCY MEDICAL TREATMENT by placing a **checkmark** in each of the three boxes, typing your full name and relationship to the student in the required fields.

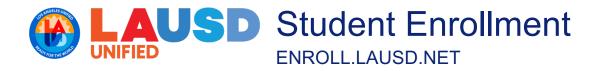

#### Signature

| AUTHORIZATION FOR EMERGENCY MEDIC                                                                                                    | AL TREATMENT                                                                                                    |                                                                                                    |                                                                                                    |
|----------------------------------------------------------------------------------------------------|----------------------------------------------------------------------------------------------------|----------------------------------------------------------------------------------------------------|----------------------------------------------------------------------------------------------------|
| to any X-ray examination, anesthetic, medic<br>and/or dentist. It is understood that this aut<br>Angeles Unified School District ("District") to<br>necessary. This authorization is given in acco<br>the District. I understand that the District, it: | f, <u>Kinder Test</u> a minor, hereby authorizes the principal or des<br>al or surgical diagnosis, treatment, and/or hospital care to be<br>horization is given in advance of any required diagnosis, treat<br>give specific consent to any and all such diagnosis, treatment<br>ordance with Section 49407 of the California Education Code,<br>s officers and its employees assume no liability of any nature<br>ospitalization, and any examination, X-ray, or treatment provi | rendered to the student upo<br>tment, or hospital care and p<br>t, or hospital care which a lice<br>and shall remain effective ur<br>in relation to the transportat | In the advice of any licensed physician<br>rovides authority and power to the Los<br>ensed physician or dentist may deem<br>ntil revoked in writing and delivered to<br>ion of the student. I further understand |
| <ul> <li>I certify that I have read and understoo</li> </ul>                                                                                                    | d this form and do hereby give my authorization for emergen                                                                                                    | cy medical treatment. *                                                                                                    |                                                                                                    |
| <ul> <li>I verify that the information contained i</li> </ul>                                                                                                    | s true and correct to the best of my knowledge. *                                                                                                    |                                                                                                    |                                                                                                    |
| I understand that the District reserves t                                                                                                    | he right to verify the above listed residence information. $st$                                                                                                    |                                                                                                    |                                                                                                    |
|                                                                                                    |                                                                                                    |                                                                                                    |                                                                                                    |
| Full name *                                                                                                    |                                                                                                    |                                                                                                    |                                                                                                    |
|                                                                                                    |                                                                                                    |                                                                                                    |                                                                                                    |
| Relationship to student *                                                                                                    |                                                                                                    |                                                                                                    |                                                                                                    |
| Submit                                                                                                    |                                                                                                    |                                                                                                    |                                                                                                    |
| ← Return to home page                                                                                                    |                                                                                                    |                                                                                                    |                                                                                                    |

Step 3: Click the Submit button

# **Pre-Enrollment Registration Submitted**

The word Submitted will display next to Student Enrollment and the submitted date and time will display at the bottom of the screen. The pre-enrollment application is then sent electronically to the school selected at the beginning of the registration process. You will receive an email confirmation at the email provided.

Click the **Return to home page** link to start a new application or click **Logout** to exit the portal.